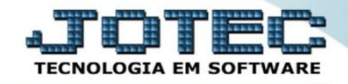

## **CADASTRO DE RECEITAS ETCAIRC00**

 *Explicação: Para as empresas que trabalham com kits de produtos, o cadastro de Receitas possibilita esta criação de Kits, exemplo: Kits de Perfume, Kits de Beleza, Kits Alimentícios.* 

## Para realizar o *cadastro de receitas* no sistema, acesse o módulo: *Estoque.*

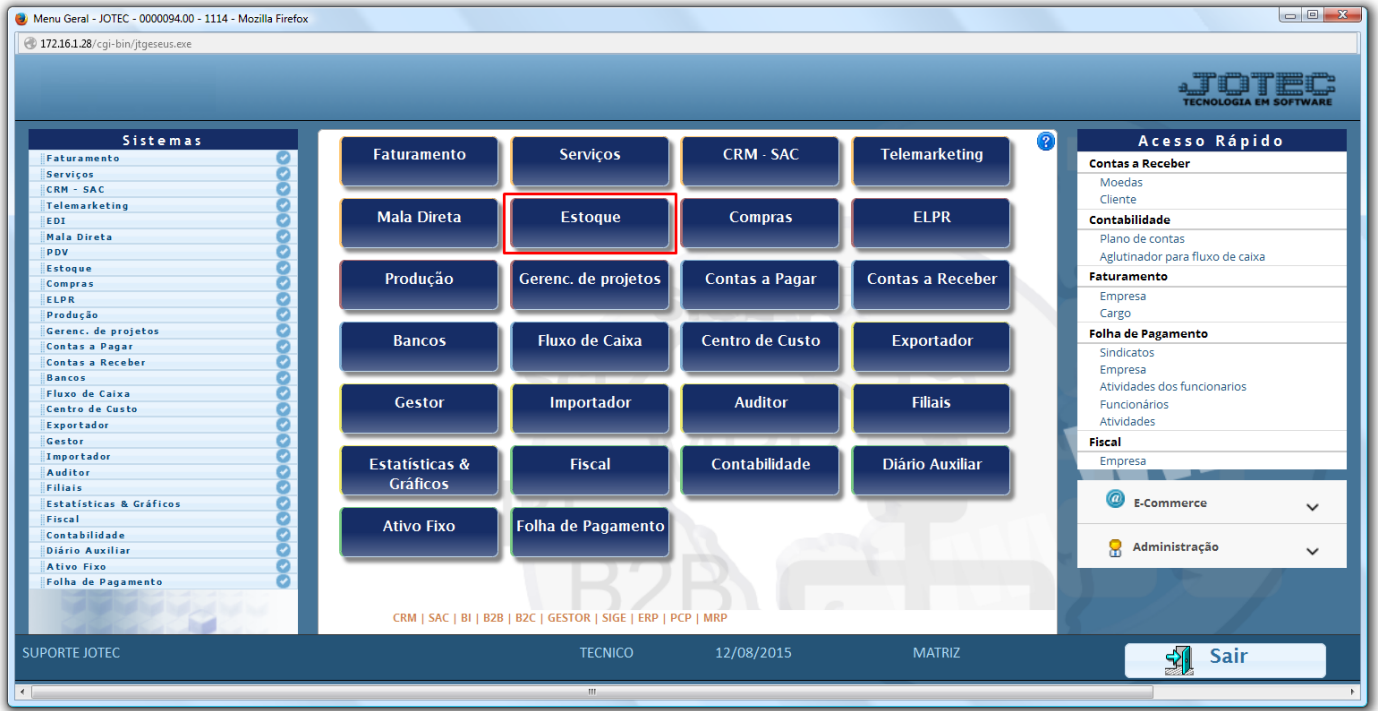

Em seguida clique no botão: *R-Receitas*.

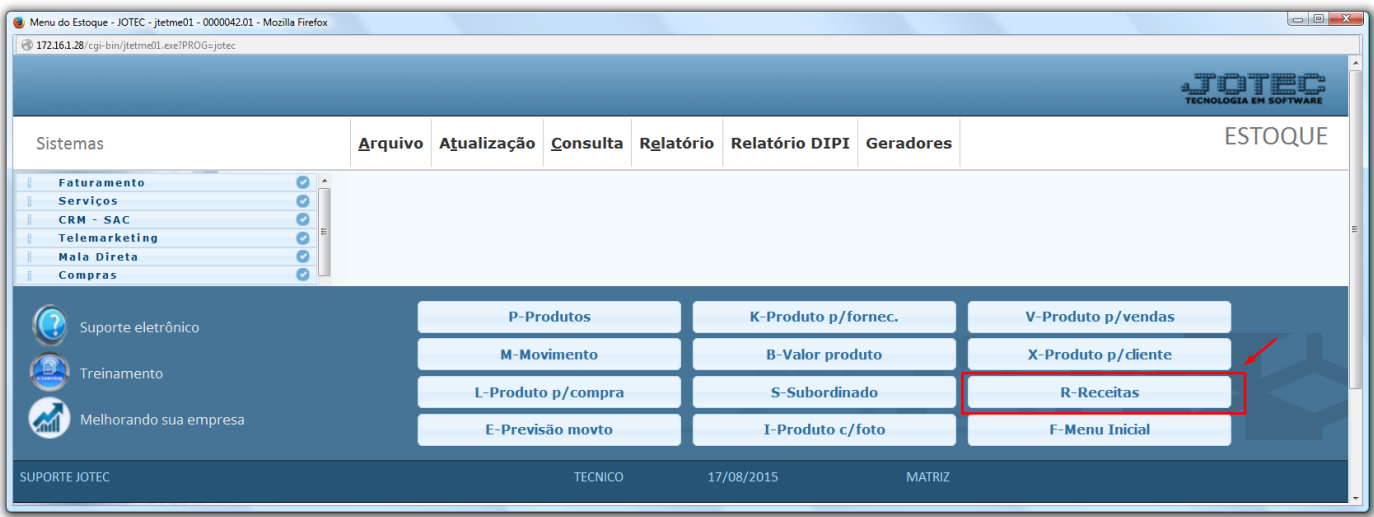

2015/06

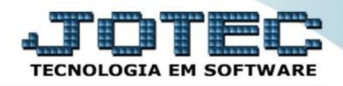

 Na tela que será aberta em seguida, basta informar o *(1) Produto acabado,* e no campo: *(2) Componentes*, informar qual o *componente* e qual a *quantidade* de cada componente, que será utilizada na receita ou kit. Após incluir todos os componentes, clique no *disquete* para incluir a receita.

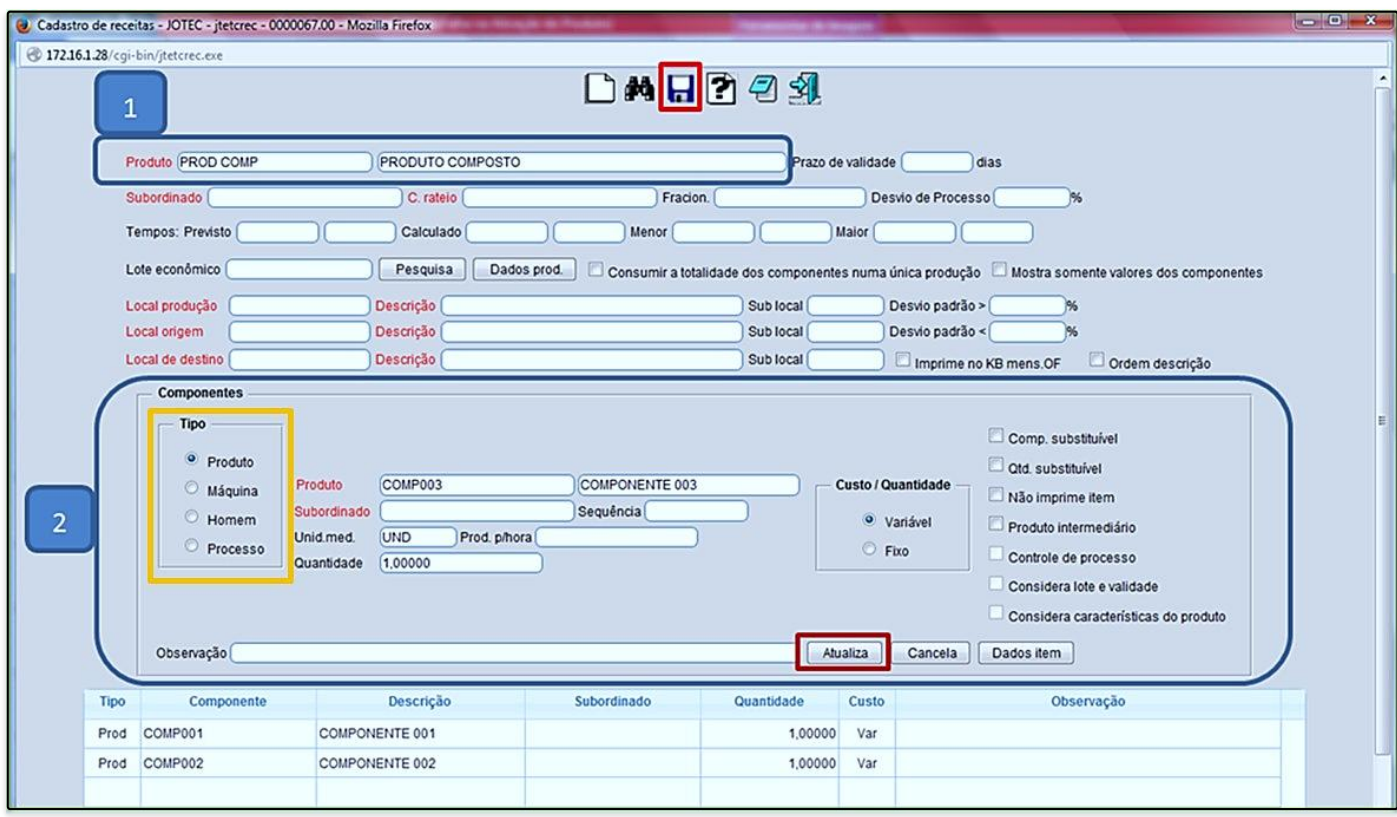

*Obs.: Os outros campos da tela só serão utilizados para rotinas detalhadas de produção, por O.F ou Kanban.*

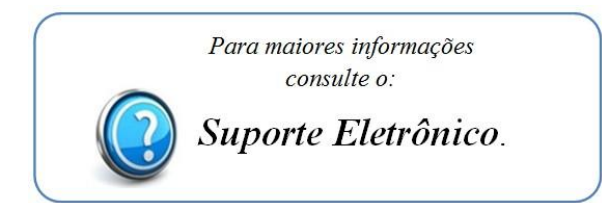

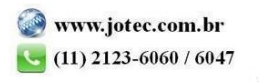